# 使用VRF的EIGRP故障切換配置示例

### 目錄

[簡介](#page-0-0) [必要條件](#page-0-1) [硬體和軟體版本](#page-0-2) [慣例](#page-0-3) [設定](#page-0-4) [網路圖表](#page-1-0) [組態](#page-1-1) [驗證](#page-3-0) [顯示命令](#page-4-0) [相關資訊](#page-6-0)

## <span id="page-0-0"></span>簡介

本文說明如何使用虛擬路由和轉發(VRF)配置使用增強型內部網關路由協定(EIGRP)的故障切換。 VRF是IP路由的擴展,可提供多個路由例項。Internet服務提供商(ISP)利用此VRF為客戶建立單獨 的虛擬專用網路(VPN),因為它允許路由器中存在路由表的多個例項。

### <span id="page-0-1"></span>必要條件

- EIGRP基礎知識
- VRF基礎知識

#### <span id="page-0-2"></span>硬體和軟體版本

本檔案中的組態是根據Cisco IOS®軟體版本12.4(15)T 13上的Cisco 3700系列路由器。

#### <span id="page-0-3"></span>慣例

如需文件慣例的詳細資訊,請參閱[思科技術提示慣例。](//www.cisco.com/en/US/tech/tk801/tk36/technologies_tech_note09186a0080121ac5.shtml)

## <span id="page-0-4"></span>設定

在本示例中,路由器R1被視為PE路由器。路由器R2和R3被視為CE路由器。路由器使用EIGRP相 互通訊。如果R2失去與R1的連線(即在故障轉移的情況下),路由可以通過R3到達R1。路由器 R2和R3之間具有MPLS連線。

註:使用[Command Lookup Tool\(](//tools.cisco.com/Support/CLILookup/cltSearchAction.do)僅限[註冊客](//tools.cisco.com/RPF/register/register.do)戶)查詢有關本文檔中使用的命令的更多資訊。

<span id="page-1-0"></span>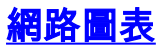

本檔案會使用以下網路設定:

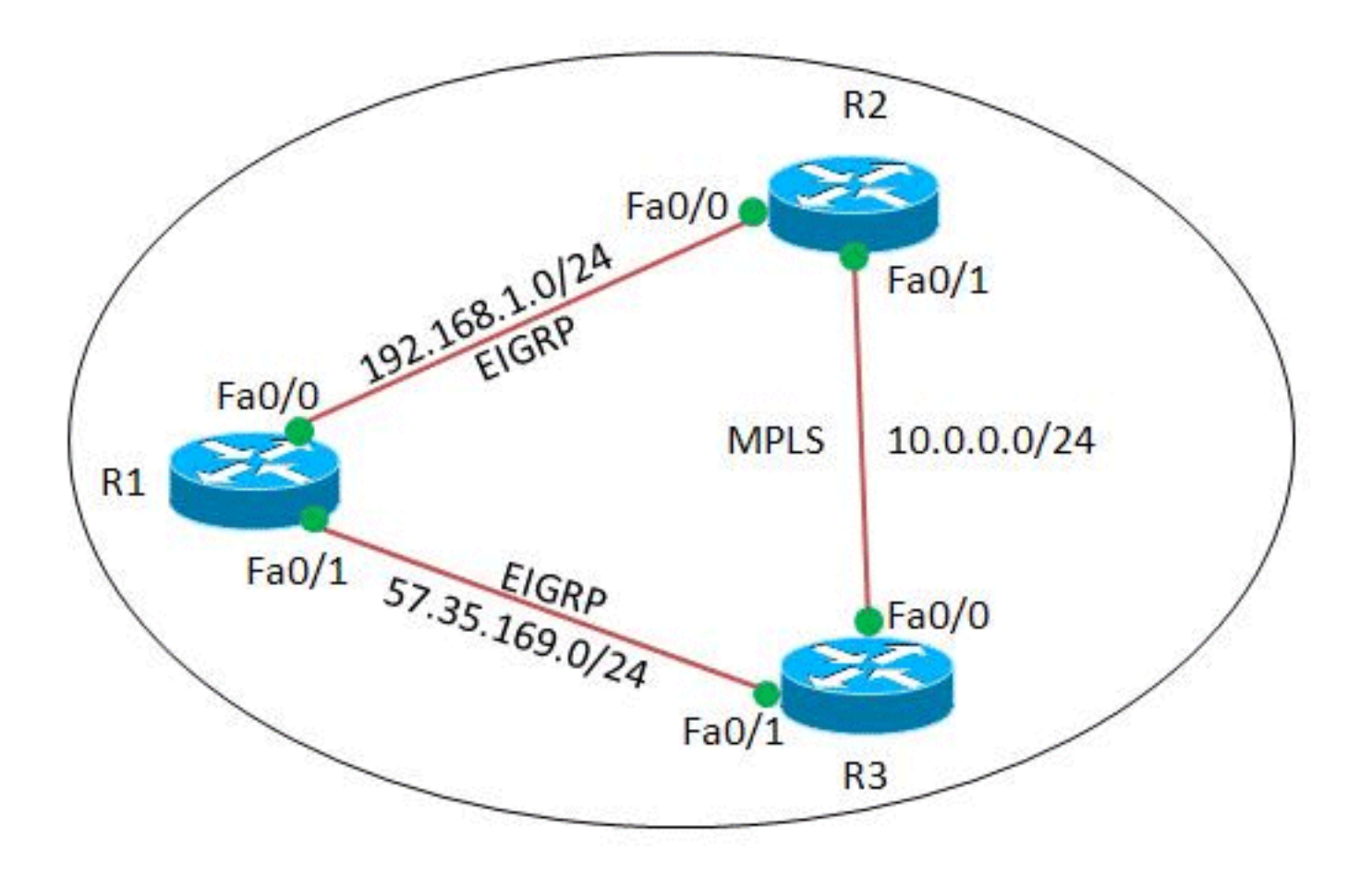

#### <span id="page-1-1"></span>組態

本檔案會使用以下設定:

- 路由器R1
- <u>路由器R2</u>
- 路由器R3

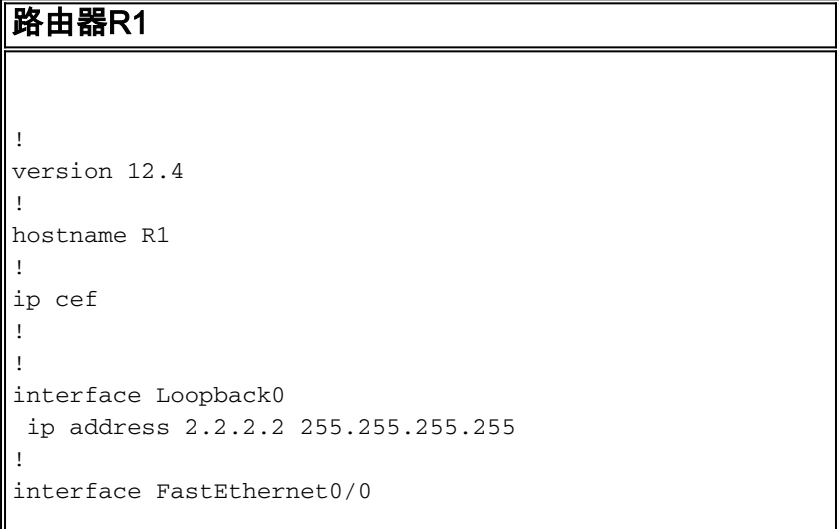

```
 ip address 192.168.1.2 255.255.255.0
 duplex auto
 speed auto
!
interface FastEthernet0/1
 ip address 57.35.169.2 255.255.255.0
 duplex auto
 speed auto
!
router eigrp 220
 network 2.2.2.2 0.0.0.0
 network 57.35.169.2 0.0.0.0
 network 192.168.1.0
 no auto-summary
!--- Configured EIGRP and advertised the networks. ! end
路由器R2
!
version 12.4
!
hostname R2
!
ip cef
!
ip vrf A
!--- Configures VRF routing table! rd 1.1.1.1:111
!---Configuring a route distinguisher RD creates routing
and forwarding table for a VRF. The RD can be used in
either of these formats: - 16-bit AS number: Your 32-bit
number (for example, 1:100) - 32-bit IP address: Your
16-bit number (In our case, 1.1.1.1:111) route-target
export 1.1.1.1:111
 route-target import 1.1.1.1:111
!--- Creates a list of import and/or export route target
communities for the specified VRF. ! ip vrf B rd
2.2.2.2:222 import ipv4 unicast map vrfA-to-vrfB
!--- Associates the specified route map with the VRF.
route-target export 2.2.2.2:222 route-target import
2.2.2.2:222 ! mpls label protocol ldp ! interface
Loopback1 ip vrf forwarding B !--- Associates a VRF
instance with an interface. ip address 172.16.2.1
255.255.255.255 ! interface FastEthernet0/0 ip vrf
forwarding A ip address 192.168.1.1 255.255.255.0 duplex
auto speed auto ! interface FastEthernet0/1 ip vrf
forwarding A ip address 10.0.0.1 255.255.255.0 duplex
auto speed auto mpls ip ! interface FastEthernet1/0 ip
vrf forwarding B ip address 203.197.194.1 255.255.255.0
duplex auto speed auto ! router eigrp 1 no auto-summary
! address-family ipv4 vrf B !--- Enter address family
configuration mode for configuring EIGRP routing
sessions. network 172.16.2.0 0.0.0.255 network
203.197.194.0 no auto-summary autonomous-system 330 !---
Defines the autonomous system number for this specific
instance of EIGRP. exit-address-family ! address-family
ipv4 vrf A network 10.0.0.1 0.0.0.0 network 192.168.1.0
no auto-summary autonomous-system 220 exit-address-
family ! access-list 99 permit 172.16.1.0 0.0.0.255
access-list 99 permit 192.168.1.0 0.0.0.255 access-list
101 permit udp host 192.168.1.1 eq bootps host 1.1.1.1eq bootps !--- Create access list in order to permit the
host addresses. ! route-map vrfA-to-vrfB permit 10
 match ip address 99
```

```
!--- Created a route map and distributed the routes
permitted by access list 99. ! end
路由器R3
!
version 12.4
!
hostname R3
!
ip cef
!
!
!
!
ip vrf A
 rd 1.1.1.1:111
!
mpls label protocol ldp
!
interface Loopback1
 ip address 1.1.1.1 255.255.255.255
!
interface FastEthernet0/0
 ip vrf forwarding A
 ip address 10.0.0.2 255.255.255.0
 duplex auto
 speed auto
 mpls ip
!
interface FastEthernet0/1
 ip vrf forwarding A
 ip address 57.35.169.1 255.255.255.0
 duplex auto
 speed auto
!
interface FastEthernet1/0
 ip address 203.197.194.2 255.255.255.0
 duplex auto
 speed auto
!
router eigrp 330
 network 1.1.1.1 0.0.0.0
 network 10.0.0.2 0.0.0.0
 network 57.35.169.1 0.0.0.0
 network 203.197.194.0
 no auto-summary
  !
 address-family ipv4 vrf A
  network 10.0.0.2 0.0.0.0
  network 57.35.169.1 0.0.0.0
  no auto-summary
 autonomous-system 220
 exit-address-family
```
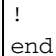

<span id="page-3-0"></span>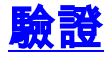

使用本節內容,確認您的組態是否正常運作。

[輸出直譯器工具](https://www.cisco.com/cgi-bin/Support/OutputInterpreter/home.pl)(僅供[已註冊客](//tools.cisco.com/RPF/register/register.do)戶使用)(OIT)支援某些show命令。使用OIT檢視show命令輸出的分析 。

#### <span id="page-4-0"></span>顯示命令

要檢驗EIGRP是否配置正確,請使[用show ip route vrf](//www.cisco.com/en/US/docs/ios/mpls/command/reference/mp_s1.html#wp1026343) 命令。

show ip route vrf 在路由器R2中 R2#**show ip route vrf A** Routing Table: A Codes: C - connected, S - static, R - RIP, M - mobile, B - BGP D - EIGRP, EX - EIGRP external, O - OSPF, IA - OSPF inter area N1 - OSPF NSSA external type 1, N2 - OSPF NSSA external type 2 E1 - OSPF external type 1, E2 - OSPF external type 2 I - IS-IS, su - IS-IS summary, L1 - IS-IS level-1, L2 - IS-IS level-2 ia - IS-IS inter area, \* - candidate default, U per-user static route o - ODR, P - periodic downloaded static route Gateway of last resort is not set 2.0.0.0/32 is subnetted, 1 subnets D 2.2.2.2 [90/409600] via 192.168.1.2, 00:15:47, FastEthernet0/0 57.0.0.0/24 is subnetted, 1 subnets D 57.35.169.0 [90/307200] via 192.168.1.2, 00:15:47, FastEthernet0/0 [90/307200] via 10.0.0.2, 00:15:47, FastEthernet0/1 10.0.0.0/24 is subnetted, 1 subnets C 10.0.0.0 is directly connected, FastEthernet0/1 C 192.168.1.0/24 is directly connected, FastEthernet0/0 在路由器R3中 R3#**show ip route vrf A** Routing Table: A Codes: C - connected, S - static, R - RIP, M - mobile, B - BGP D - EIGRP, EX - EIGRP external, O - OSPF, IA - OSPF inter area N1 - OSPF NSSA external type 1, N2 - OSPF NSSA external type 2 E1 - OSPF external type 1, E2 - OSPF external type 2 I - IS-IS, su - IS-IS summary, L1 - IS-IS level-1, L2 - IS-IS level-2 ia - IS-IS inter area, \* - candidate default, U per-user static route o - ODR, P - periodic downloaded static route Gateway of last resort is not set

```
 2.0.0.0/32 is subnetted, 1 subnets
D 2.2.2.2 [90/409600] via 57.35.169.2, 00:16:59,
FastEthernet0/1
     57.0.0.0/24 is subnetted, 1 subnets
C 57.35.169.0 is directly connected,
FastEthernet0/1
     10.0.0.0/24 is subnetted, 1 subnets
C 10.0.0.0 is directly connected, FastEthernet0/0
D 192.168.1.0/24 [90/307200] via 57.35.169.2,
00:17:02, FastEthernet0/1
                    [90/307200] via 10.0.0.1, 00:17:02,
FastEthernet0/0
!--- Displays the routing table associated with VRF
instance A.
```
如果R2失去與R1的連線,來自R2的路由將通過R3到達路由器R1。

```
發生故障切換時
當R2失去與R1的連線時,嘗試在R2的Fa0/0上發出shut
down命令。在路由器R2中
R2#conf t
Enter configuration commands, one per line. End with
CNTL/Z.
R2(config)#int fa0/0
R2(config-if)#shut down
R2(config-if)#
*Mar 1 00:01:01.539: %TDP-5-INFO: VRF A: TDP ID removed
*Mar 1 00:01:01.675: %LDP-5-NBRCHG: LDP Neighbor (vrf
A) 57.35.169.1:0 (1) is
  DOWN (LDP Router ID changed)
*Mar 1 00:01:01.679: %DUAL-5-NBRCHANGE: IP-EIGRP(1)
220: Neighbor 192.168.1.2
  (FastEthernet0/0) is down: interface down
R2(config-if)#
*Mar 1 00:01:03.519: %LINK-5-CHANGED: Interface
FastEthernet0/0, changed state
  to administratively down
*Mar 1 00:01:04.519: %LINEPROTO-5-UPDOWN: Line protocol
on Interface
  FastEthernet0/0, changed state to down
在路由器R3的同一例項上,故障切換鏈路被啟用。
R3#
*Mar 1 00:00:52.527: %LDP-5-NBRCHG: LDP Neighbor (vrf
A) 192.168.1.1:0 (1) is
  DOWN (TCP connection closed by peer)
R3#
*Mar 1 00:00:59.591: %LDP-5-NBRCHG: LDP Neighbor (vrf
A) 10.0.0.1:0 (1) is UP
```
為了檢驗路由器R2是否仍然可以到達R1,請發出[ping vrf](//www.cisco.com/en/US/partner/docs/ios/12_3/configfun/command/reference/cfr_1g06.html#wp1074812) 命令,以便從路由器R2 ping R1。

Ping 在路由器R2中 R2#**ping vrf A 192.168.1.2** Type escape sequence to abort. Sending 5, 100-byte ICMP Echos to 192.168.1.2, timeout is 2 seconds:

```
!!!!!
Success rate is 100 percent (5/5), round-trip
min/avg/max = 12/51/96 ms!--- R2 can still reach R1 through R3.
```
## <span id="page-6-0"></span>相關資訊

- [VRF感知服務](//www.cisco.com/en/US/products/ps6649/products_ios_protocol_option_home.html?referring_site=bodynav)
- · [EIGRP支援頁](//www.cisco.com/en/US/tech/tk365/tk207/tsd_technology_support_sub-protocol_home.html?referring_site=bodynav)
- <u>--- -- - - - -</u><br>• <u>[技術支援與文件 Cisco Systems](//www.cisco.com/cisco/web/support/index.html?referring_site=bodynav)</u>